## Работа с шаблонами

kolmogorov.ai Continuity предоставляет возможность моделировать workflow через шаблоны для переиспользования объектов.

Туториал по моделированию шаблона: *[Констуктор](file:///app/site/user/tutorial/template_modeler/) шаблонов*

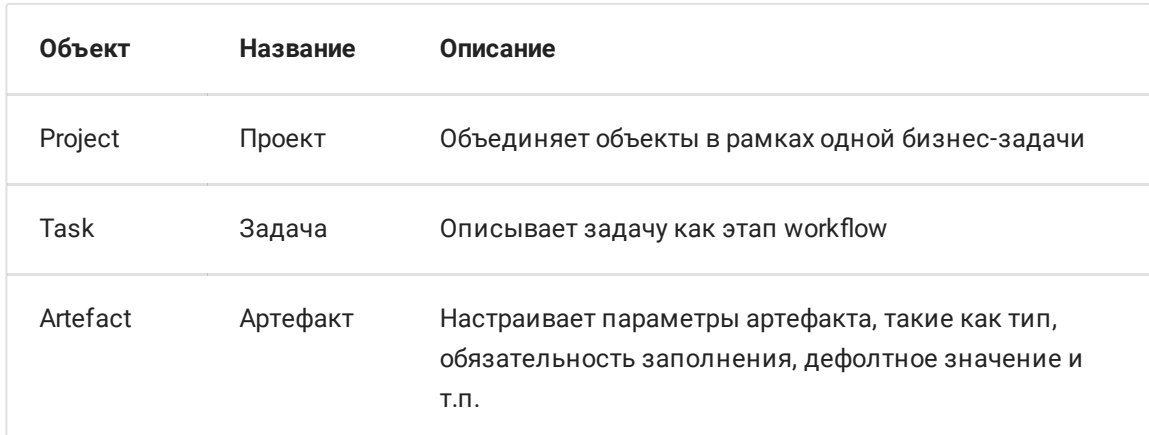

В системе существует 3 типа объектов. Их можно шаблонизировать:

## Содержимое шаблона

Шаблон состоит из элементов, называемых узлами (node), и имеет иерархическую структуру. Узлы являются контейнерами для объектов и могут быть вложены в другие объекты.

Так в проекте могут содержаться задачи, которые в свою очередь разбиваются на подзадачи, внутри которых могут быть вложены артефакты. При этом Continuity позволяет комбинировать объекты разных типов на одном уровне.

Например, пользователю необходимо создать шаблон проекта. У него есть ключ, версия, название, описание. Кроме этой мета информации проект может содержать настройки прав доступа, а также списки нод (node) и связей между ними (edge). В ноды добавляются объекты-задачи, которые также могут иметь свои ноды, и так далее по нисходящей иерархии.

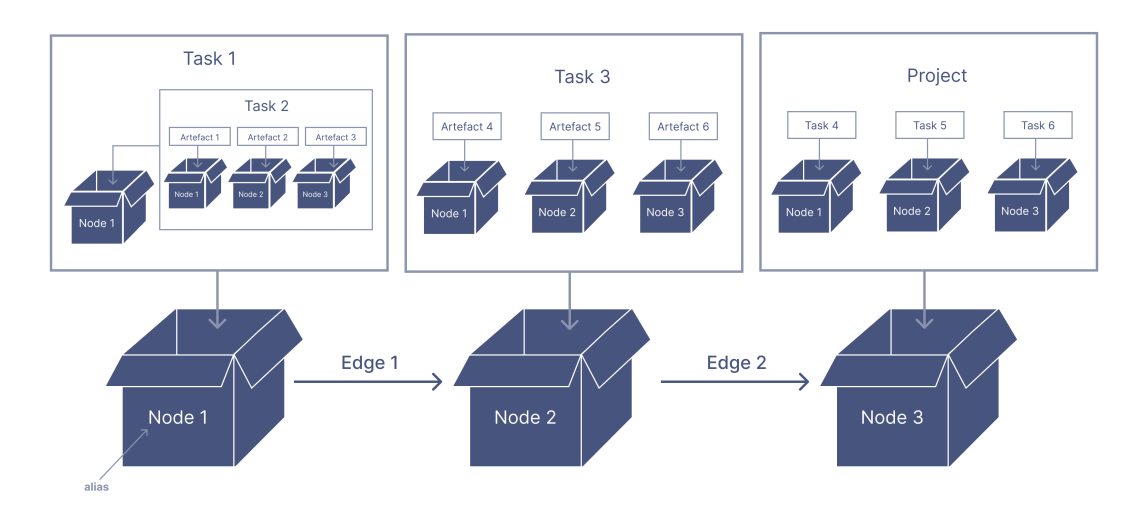

## Project template creation

Каждая нода имеет идентификатор - **alias**, который является уникальным только в рамках родительского объекта. С его помощью можно переиспользовать один и тот же шаблон внутри одного объекта (например, повторение задачи в рамках проекта).

## **Contexts**

У каждой сущности в системе может быть контекст. Он описывает особые свойства сущности. Например, такие как тип артефакта или тип задачи, условия перехода и т.п. Контексты прописываются в шаблоне объекта наряду с мета информацией.

*Подробнее о контекстах: [Контексты](file:///app/site/user/template/continuity_contexts/)*

Создание шаблона задачи

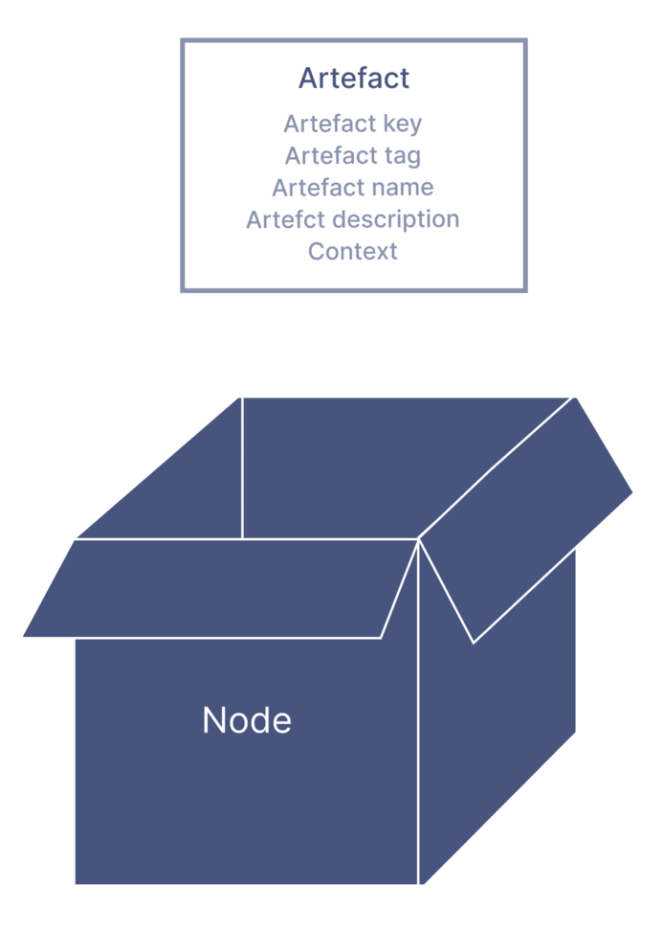

Версии шаблона